# **VERITAS 4.1 Installation Guide**

# **HP-UX 11i v2**

**Second Edition**

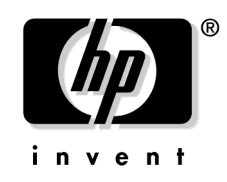

**Manufacturing Part Number: 5991-1843 September 2005**

Printed in the United States © Copyright 2005 - 2006 Hewlett-Packard Development Company L.P.

# **Legal Notices**

Confidential computer software. Valid license from HP required for possession, use or copying. Consistent with FAR 12.211 and 12.212, Commercial Computer Software, Computer Software Documentation and Technical Data for Commercial Items are licensed to the U.S. Government under vendor's standard commercial license.

The information contained herein is subject to change without notice. The only warranties for HP products and services are set forth in the express warranty statements accompanying such products and services. Nothing herein should be construed as constituting an additional warranty. HP shall not be liable for technical or editorial errors or omissions contained herein.

### **Trademark Notices**

 $UNIX<sup>®</sup>$  is a registered trademark in the United States and other countries, licensed exclusively through The Open Group.

VERITAS<sup>®</sup> is a registered trademark of Symantec Corporation.

### **[About This Document](#page-4-0)**

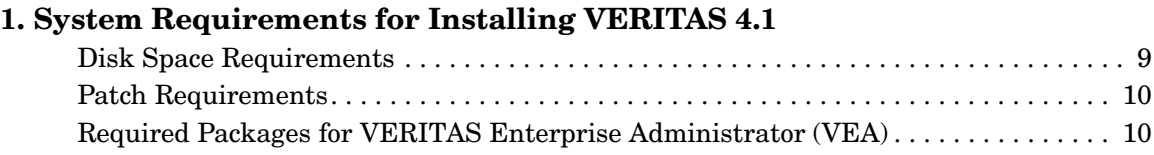

### **[2. Software Depot Contents](#page-12-0)**

### **[3. Upgrading to Base-VXFS 4.1 and Base-VXVM 4.1](#page-14-0)**

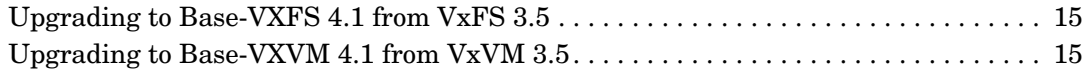

### **[4. Installing Base-VXFS 4.1 and Base-VXVM 4.1](#page-16-0)**

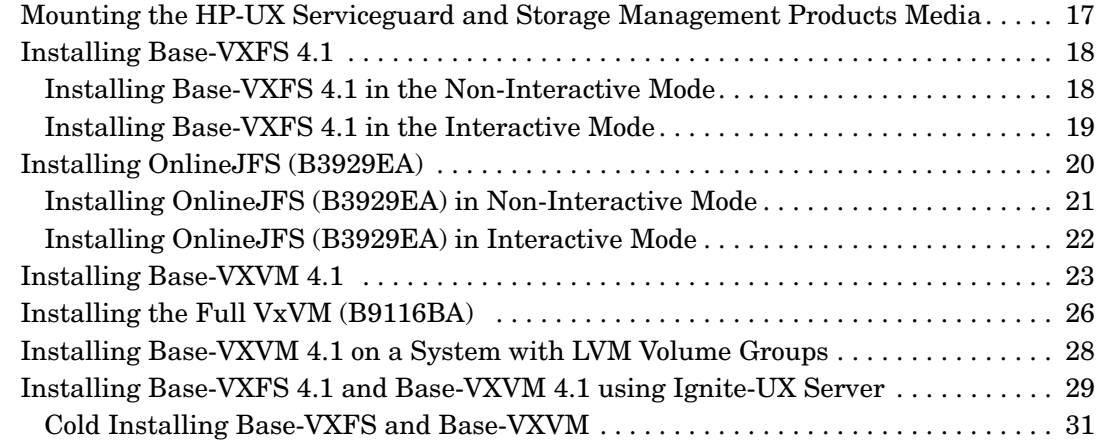

### **[5. Setting Up Base-VXFS 4.1 and Base-VXVM 4.1](#page-32-0)**

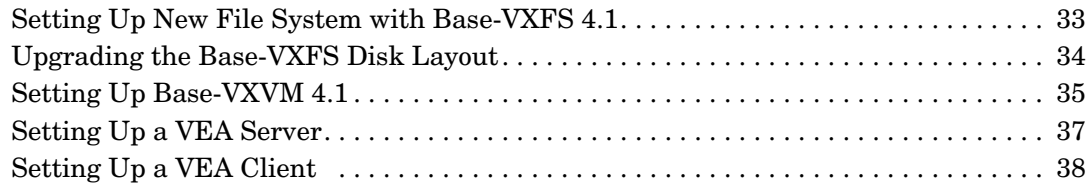

### **[6. Removing Base-VXFS 4.1 and Base-VXVM 4.1](#page-38-0)**

# **Contents**

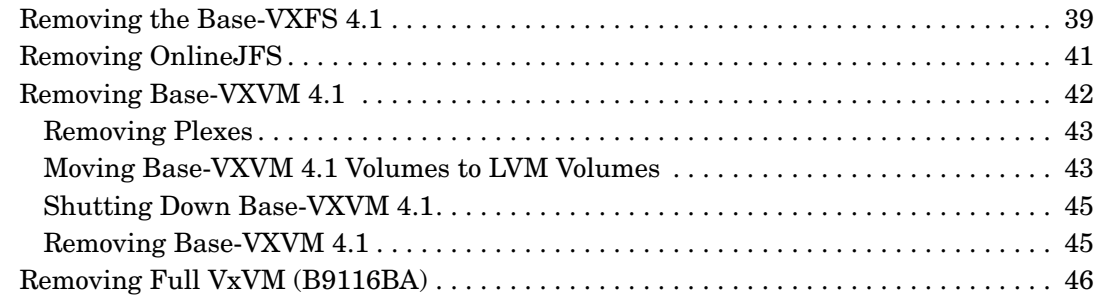

## **[A. List of Files Added and Modified After Base-VXFS Installation](#page-48-0)**

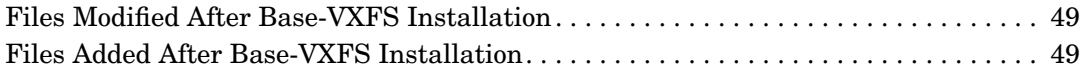

# <span id="page-4-0"></span>**About This Document**

The *VERITAS 4.1 Installation Guide* describes how to install, upgrade and remove the VERITAS 4.1 File System and Volume Manager.

# **Intended Audience**

This document is for system administrators, responsible for installing and configuring UNIX systems with the VERITAS suite of products. Readers are expected to have knowledge of:

- System administration concepts
- UNIX operating system concepts
- UNIX File system concepts

# **Document Organization**

The *VERITAS 4.1 Installation Guide* is divided into the following chapters:

**Table 1 Document Organization**

| Chapter                            | <b>Description</b>                                 |
|------------------------------------|----------------------------------------------------|
| Chapter 1, "System Requirements"   | Describes the system requirements and licensing    |
| for Installing VERITAS 4.1," on    | requirements for installing Base-VXFS 4.1 and      |
| page 9                             | Base-VXVM 4.1 on HP-UX 11 v2 or later.             |
| Chapter 2, "Software Depot"        | Describes the contents of the VERITAS 4.1 software |
| Contents," on page 13              | depot.                                             |
| Chapter 3, "Upgrading to"          | Describes how to upgrade from VxFS 3.5 and VxVM    |
| Base-VXFS 4.1 and Base-VXVM        | 3.5 to Base-VXFS 4.1 and Base-VXVM 4.1             |
| 4.1," on page $15$                 | respectively.                                      |
| Chapter 4, "Installing Base-VXFS   | Describes how to install Base-VXFS 4.1 and         |
| 4.1 and Base-VXVM 4.1," on page 17 | Base-VXVM 4.1 with the swinstall command.          |
| Chapter 5, "Setting Up Base-VXFS"  | Describes how to set up Base-VXFS 4.1 and          |
| 4.1 and Base-VXVM 4.1," on page 33 | Base-VXVM 4.1.                                     |
| Chapter 6, "Removing Base-VXFS"    | Describes how to remove Base-VXFS 4.1 and          |
| 4.1 and Base-VXVM 4.1," on page 39 | Base-VXVM 4.1 bundle from your system.             |

# **Typographic Conventions**

<span id="page-5-0"></span>[Table 2](#page-5-0) describes the typographic conventions used in this document.

### **Table 2 Typographic Conventions**

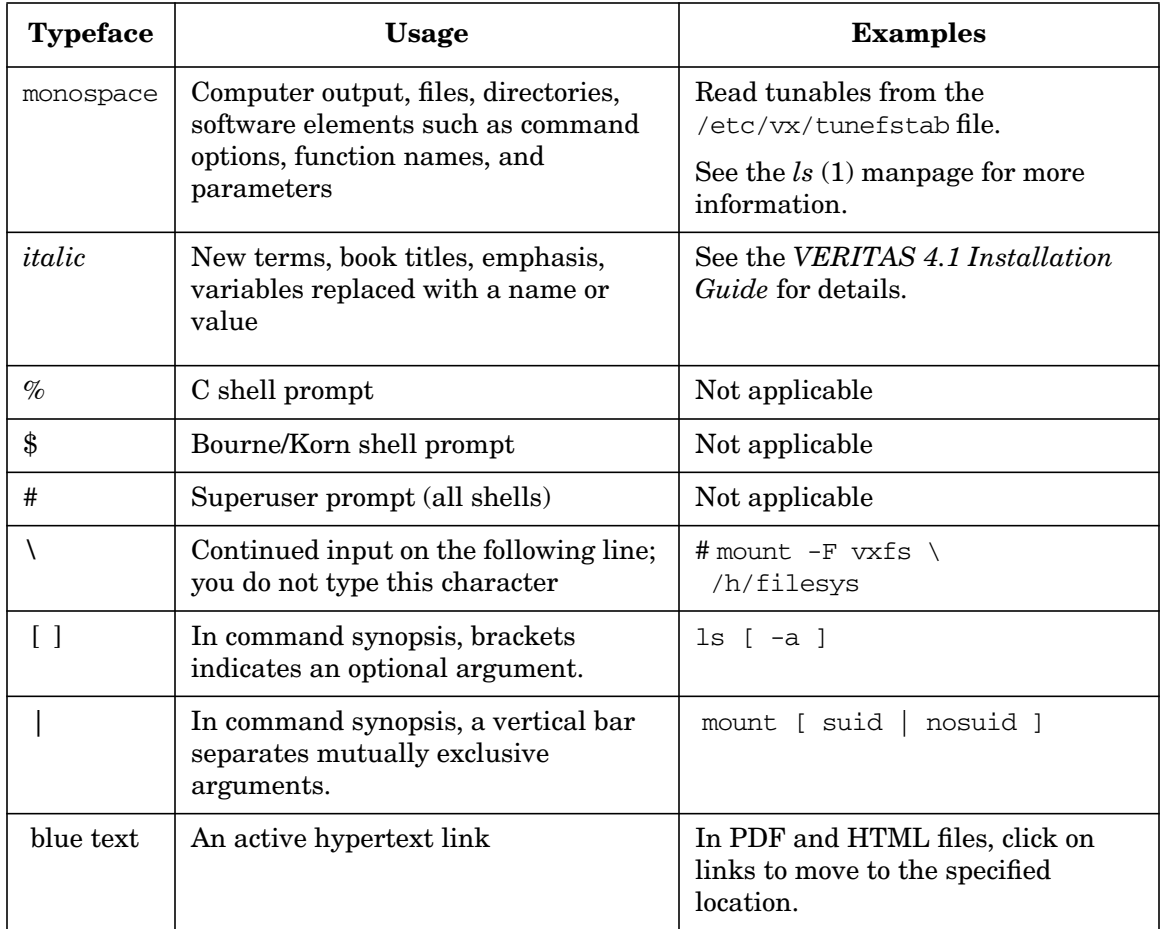

# **Related Documentation**

[For more information about VERITAS 4.1 products refer to the following documents located in](http://www.hp.com/go/softwaredepot) [the](http://www.hp.com/go/softwaredepot) /usr/share/doc directory:

- *VERITAS File System 4.1 Release Notes*
- *VERITAS File System 4.1 Administrator's Guide*
- *VERITAS Volume Manager 4.1 Hardware Notes*
- *VERITAS Volume Manager 4.1 Release Notes*
- *VERITAS Volume Manager 4.1 Troubleshooting Guide*
- *VERITAS Volume Manager 4.1 Migration Guide*
- *VERITAS Volume Manager 4.1 Administrator's Guide*
- *VERITAS Enterprise Administrator (VEA 500 Series) Getting Started*
- *VERITAS Storage Foundation 4.1 Cross-Platform Data Sharing Administrator's Guide*
- *VERITAS Flashsnap Point-In-Time-Copy Solutions Administrator Guide*
- *VERITAS Storage Foundation Intelligent Storage Provisioning Administrator's Guide*
- *VERITAS Storage Foundation 4.1 for Oracle Administrator's Guide*
- *VERITAS Storage Foundation 4.1 Release Notes*
- *VERITAS Storage Foundation and Cluster File 4.1 Installation and Administration Guide*

# **Technical Support**

For license information (U.S. and Canadian Customers) contact:

- Phone: 650-960-5111
- Email: hplicense@mayfield.hp.com

For license information (Europe) contact:

- Phone: +33.(0)4.76.14.15.29
- Email: codeword\_europe@hp-france-gen1.om.hp.com

For latest information on available patches visit:

• <http://itrc.hp.com>

For technical support visit:

• <http://welcome.hp.com/country/us/en/support.html>

# **HP Encourages Your Comments**

HP encourages your comments concerning this document. We are committed to providing documentation that meets your needs.

You can send comments to: netinfo feedback@cup.hp.com

You must include document title, manufacturing part number, and any comment, error found, or suggestion for improvement you have concerning this document. Also, include what we did right so we can incorporate it into other documents.

# <span id="page-8-0"></span>**1 System Requirements for Installing VERITAS 4.1**

This chapter discusses the system requirements and patch requirements for installing Base-VXFS 4.1 and Base-VXVM 4.1 on HP-UX 11i v2 or later.

Base-VXFS 4.1 requires Base-VXVM 4.1 for VxFS to work with VxVM and vice versa.

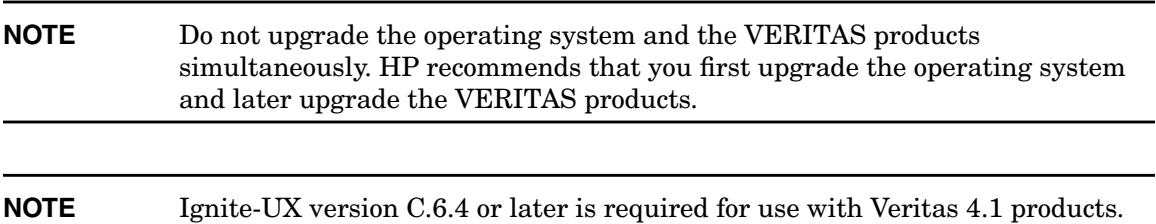

# <span id="page-8-1"></span>**Disk Space Requirements**

<span id="page-8-2"></span>[Table 1-1](#page-8-2) describes the disk space requirements for installing the Base-VXFS 4.1 SD-Bundle. **Table 1-1 Minimum Space Requirement per Directory for Base-VXFS 4.1**

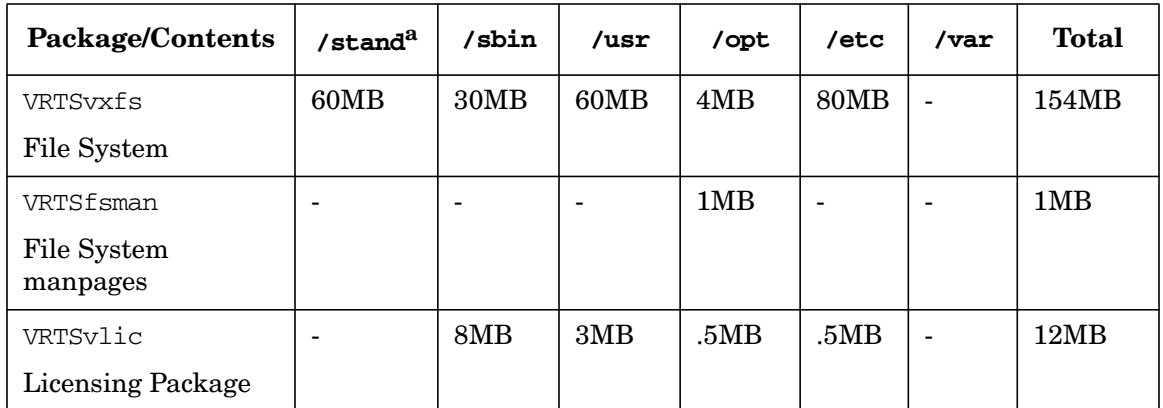

a. The space requirement in /stand is the estimated space required to save a copy of the old kernel on a system. You may require more or less space, depending on your configuration.

<span id="page-9-2"></span>[Table 1-2](#page-9-2) describes the disk space requirements for installing the Base-VXVM 4.1 SD-Bundle.

**Table 1-2 Minimum Space Requirement per Directory for Base-VXVM 4.1**

| Package/Contents | 'home | 'opt  | /usr  | stand/ | /var | <b>Total</b> |
|------------------|-------|-------|-------|--------|------|--------------|
| Base-VXVM        |       | 431MB | 129MB | 10MB   | 1MB  | 570MB        |

# <span id="page-9-0"></span>**Patch Requirements**

The required patches for the Base-VXFS 4.1 SD-Bundle and Base-VXVM 4.1 SD-Bundle are part of the FEATURE11i bundle.

**NOTE** If VRTSfsnbl is installed on the system, you must remove it before installing Base-VXFS 4.1. The VxFS checkinstall script detects it, and the installation is aborted with instructions in the SD logs.

The other patches you must install are PHCO\_33308 and PHCO\_33238. The PHCO\_33308 patch is required for Logical Volume Manager (LVM) to work with Disk Layout Version 6. The Disk Layout Version 6 is the default disk layout for VxFS 4.1. The patch PHCO 33238 is required for using the swapon command to enable VxFS 4.1 file system for paging.

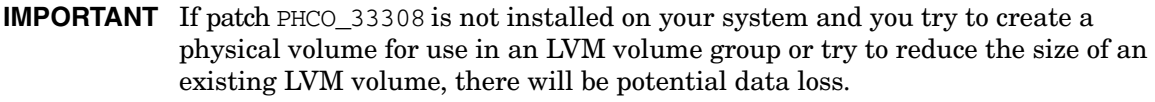

**WARNING System Administration Manager (SAM) does not recognize a VxFS 4.1 file system with Disk Layout Version 6.**

# <span id="page-9-1"></span>**Required Packages for VERITAS Enterprise Administrator (VEA)**

To use VEA with VxVM 4.1, the following packages are required:

• VERITAS Enterprise Administrator Service (VRTSob)

- VERITAS Volume Manager Service Provider (VRTSvmpro)
- VERITAS File System Service Provider (VRTSfspro)
- VERITAS Enterprise Administrator (VRTSobgui)

The minimum memory requirement for the VEA client is 64MB. The above packages are installed as part of Base-VXVM 4.1 SD-Bundle.

System Requirements for Installing VERITAS 4.1

# <span id="page-12-0"></span>**2 Software Depot Contents**

This chapter discusses the contents of the VERITAS 4.1 software depot.

### **Base-VXFS 4.1 SD-Bundle**

<span id="page-12-1"></span>[Table 2-1](#page-12-1) lists the packages included in the Base-VXFS 4.1 SD-Bundle:

### **Table 2-1 Base-VXFS Packages**

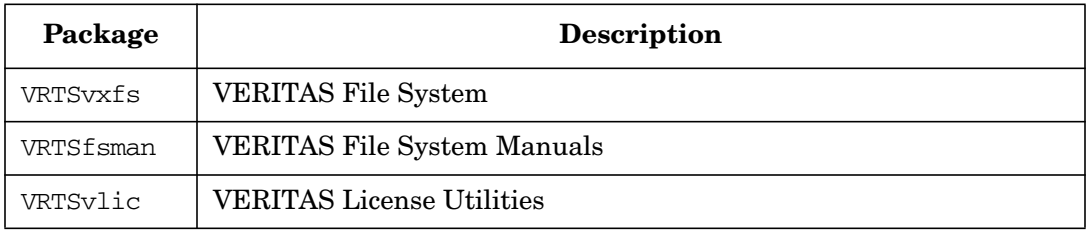

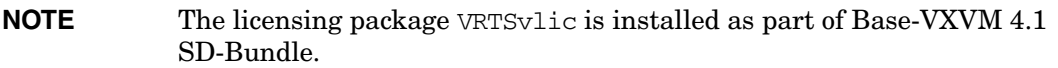

### **Base-VXVM 4.1 SD-Bundle**

<span id="page-12-2"></span>[Table 2-2](#page-12-2) lists the packages included in the Base-VXVM 4.1 SD-Bundle:

### **Table 2-2 Base-VXVM Packages**

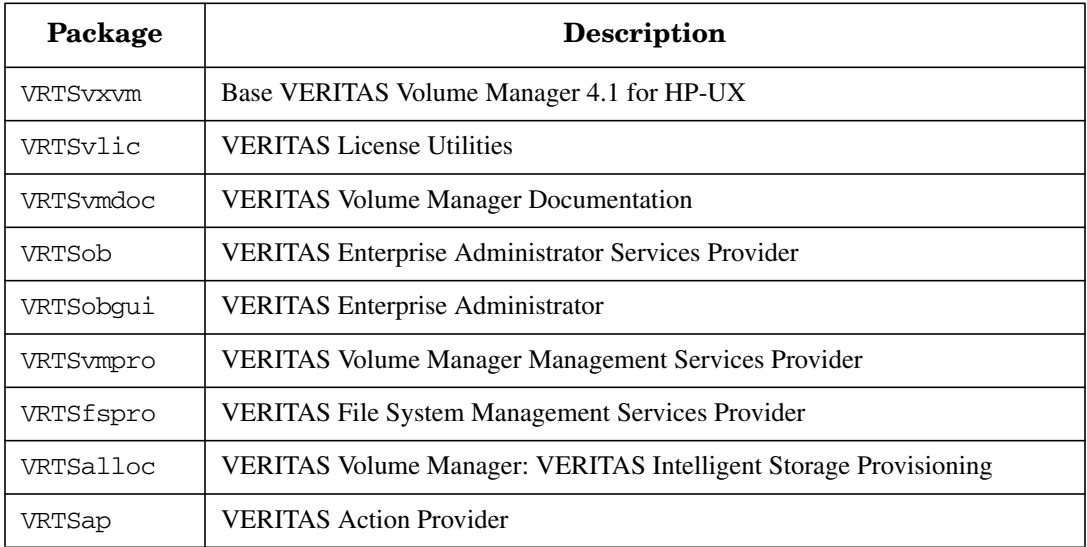

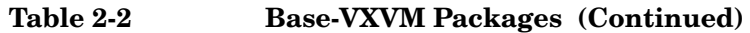

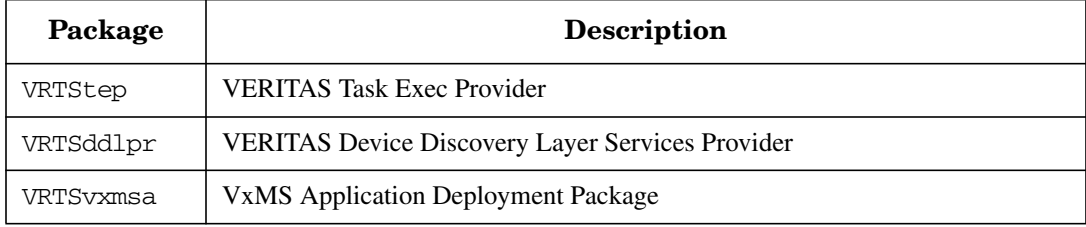

### **Licensing Packages**

- OnlineJFS (B3929EA): HP OnlineJFS (Server)
- Full VxVM (B9116BA): VERITAS Volume Manager 4.1 for HP-UX

# <span id="page-14-0"></span>**3 Upgrading to Base-VXFS 4.1 and Base-VXVM 4.1**

This chapter discusses how to upgrade from VxFS 3.5 and VxVM 3.5 to Base-VXFS 4.1 and Base-VXVM 4.1 respectively.

# <span id="page-14-1"></span>**Upgrading to Base-VXFS 4.1 from VxFS 3.5**

The installation of Base-VXFS 4.1 replaces the functionality provided by the VxFS 3.5 bundle in the Core OS on HP-UX 11i v2. For more information on installing Base-VXFS 4.1 see ["Installing Base-VXFS 4.1" on page 18.](#page-17-0)

**NOTE** The VxFS 4.1 default disk layout is version 6. If you remove VxFS 4.1, the VxFS 3.5 functionality returns automatically only if the disk layouts for directories / and /stand are not changed to version 6.

The VxFS installation changes the /stand/system file and rebuilds the kernel. If you have used a system configuration file other than /stand/system to configure your current kernel, you must copy your configuration changes to the /stand/system file. Otherwise, the kernel built does not contain your configuration changes when installing with vxinstall.

**NOTE** VxFS 4.1 supports new Disk Layout Version 6. File system commands like df, bdf, fstyp and mount that use the API functions like statfsdev (), fstatfsdev (), statvfsdev (), fsstatvfsdev () will fail as libc library does not recognise the new Disk Layout Version 6. Applications using statvfsdev() must be linked with the new NCF library to recognize Disk Layout Version 6.

# <span id="page-14-2"></span>**Upgrading to Base-VXVM 4.1 from VxVM 3.5**

The installation of Base-VXVM 4.1 replaces the functionality provided by the VxVM 3.5 bundle on HP-UX 11i v2. Installation of the VxVM 4.1 bundle on HP-UX 11i v2 removes the VxVM 3.5 components. If the VxVM 4.1 bundle is removed for any reason, the VxVM 3.5 bundle has to be re-installed on your system. For more information on installing Base-VxVM 4.1 see ["Installing Base-VXVM 4.1" on page 23](#page-22-0).

Upgrading to Base-VXFS 4.1 and Base-VXVM 4.1

# <span id="page-16-0"></span>**4 Installing Base-VXFS 4.1 and Base-VXVM 4.1**

This chapter describes how to install Base-VXFS 4.1 and Base-VXVM 4.1 with the swinstall(1M) command.

# <span id="page-16-1"></span>**Mounting the HP-UX Serviceguard and Storage Management Products Media**

To mount the media complete the following procedure:

**Step 1.** Insert the media into the drive and log in as root:

\$ su root

**Step 2.** To determine the device name, run the following command:

# ioscan -fnC disk

The -f option is used for full listing, -n option is used for listing device file names, and the -C option is used for listing a subset of the input and output system.

**Step 3.** To create a directory under which to mount the media, run the following command:

# mkdir -p /cdrom

**Step 4.** To mount the media, run the following command:

# mount <absolute device-path> /cdrom

where <absolute device-path> is the device path for the CD-ROM.

**Step 5.** To verify that the media is mounted, run the following command:

# mount

### **NOTE** If you install an HP Serviceguard Storage Management suite bundle, Base-VXFS 4.1 and Base-VXVM 4.1 are automatically installed.

## <span id="page-17-0"></span>**Installing Base-VXFS 4.1**

You can install Base-VXFS either in the non-interactive mode, or in the interactive mode.

### <span id="page-17-1"></span>**Installing Base-VXFS 4.1 in the Non-Interactive Mode**

To install Base-VxFS 4.1 non-interactively, run the following command:

# swinstall -x autoreboot=true -s <depot-path> Base-VXFS -i

#### The following output is displayed:

 $====$   $08/29/05$  13:26:56 IST BEGIN swinstall SESSION

(non-interactive) (jobid=<servername>)

- \* Session started for user "root@<servername>".
- \* Beginning Selection
- \* Target connection succeeded for "<servername>:/".
- \* Source: <servername>:/tmp/cdrom
- \* Targets: <servername>:/
- \* Software selections:

Base-VXFS,r=4.1,a=HP-UX\_B.11.23\_IA/PA,v=HP

- + FEATURE11i,r=B.11.23.0507.025,a=HP-UX\_B.11.23\_IA/PA,v=HP
- + DiskQuota-Enh.DQUOTA-ENH,r=B.11.23.01,a=HP-UX\_B.11.23\_IA/PA,v=HP,fr=B.11.23. 01,fa=HP-UX\_B.11.23\_IA
- + FSCmdsEnh.FS-CMDS-ENH,r=B.11.23.01,a=HP-UX\_B.11.23\_IA/PA,v=HP,fr=B.11.23.01, fa=HP-UX\_B.11.23\_IA
- + FSLibEnh.FS-CORE2-64SLB,r=B.11.23.01,a=HP-UX\_B.11.23\_IA/PA,v=HP,fr=B.11.23.0 1,fa=HP-UX\_B.11.23\_IA
- + FSLibEnh.FS-CORE2-SLB,r=B.11.23.01,a=HP-UX\_B.11.23\_IA/PA,v=HP,fr=B.11.23.01, fa=HP-UX\_B.11.23\_IA
- + FSLibEnh.FS-PROG2-AUX,r=B.11.23.01,a=HP-UX\_B.11.23\_IA/PA,v=HP,fr=B.11.23.01, fa=HP-UX\_B.11.23\_IA

\* Analysis and Execution succeeded.

NOTE: More information may be found in the agent logfile using the

. .

```
 command "swjob -a log <servername>".
 ======= 08/29/05 13:26:59 IST END swinstall SESSION (non-interactive)
 (jobid=fslab02-0066)
```
### <span id="page-18-0"></span>**Installing Base-VXFS 4.1 in the Interactive Mode**

To install Base-VXFS 4.1 in the interactive mode, complete the following procedure:

1. To install Base-VXFS 4.1, run the following command:

```
# swinstall -x autoreboot=true -s Base-VXFS
```
Figure 4-1 is displayed. You must mark the Base-VXFS 4.1 package in the SD Install window to start the installation.

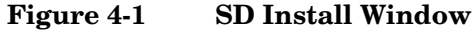

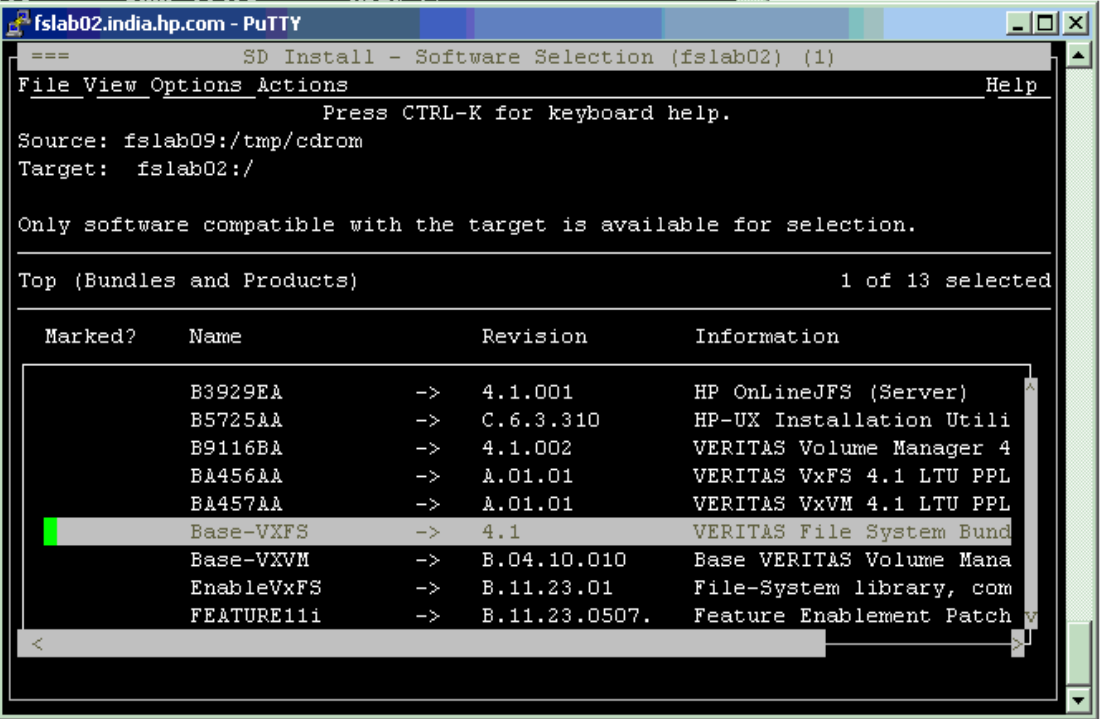

- 2. Mark the Base-VXFS package.
- 3. Select **Actions**, and click **Install**. Follow the on-screen instructions to complete the installation.

The system reboots automatically after the installation is complete. You can monitor the installation process for warnings and notes. See the log file /var/adm/sw/swagent.log for information on installation.

#### **Verifying Base-VXFS Installation**

To verify that the Base-VXFS 4.1 packages are installed, run the following command:

```
# swverify Base-VXFS
```
If the Base-VXFS software is successfully installed on the system, you will see the following output:

```
Beginning Selection
```

```
* Target connection succeeded for "<servername>".
```

```
* Software selections:
```
Base-VXFS, r=4.1, a=HP-UX\_B.11.23\_IA/PA, v=HP

+DiskQuota-Enh.DQUOTA-ENH,l=/,r=B.11.23.01,a=HP-UX\_B.11.23\_IA/PA,v=HP,fr=B.11.23 .01,fa=HP-UX\_B.11.23\_IA

+FSCmdsEnh.FS-CMDS-ENH,l=/,r=B.11.23.01,a=HP-UX\_B.11.23\_IA/PA,v=HP,fr=B.11.23.01 ,fa=HP-UX\_B.11.23\_IA

+FSLibEnh.FS-CORE2-64SLB,l=/,r=B.11.23.01,a=HP-UX\_B.11.23\_IA/PA,v=HP,fr=B.11.23. 01,fa=HP-UX\_B.11.23\_IA

```
+FSLibEnh.FS-CORE2-SLB,l=/,r=B.11.23.01,a=HP-UX_B.11.23_IA/PA,v=HP,fr=B.11.23.01
,fa=HP-UX_B.11.23_IA
```
\* Verification succeeded.

```
NOTE: More information may be found in the agent logfile using the
         command "swjob -a log <servername>/".
```

```
======= 08/05/05 13:33:00 IST END swverify SESSION (non-interactive)
```

```
 (jobid=<servername>)
```
# <span id="page-19-0"></span>**Installing OnlineJFS (B3929EA)**

To get full VxFS 4.1 functionality, you must install OnlineJFS (B3929EA).

.

You can install OnlineJFS (B3929EA) either in non-interactive mode, or in the interactive mode.

### <span id="page-20-0"></span>**Installing OnlineJFS (B3929EA) in Non-Interactive Mode**

To install OnlineJFS (B3929EA) in the non-interactive mode, run the following command:

# swinstall -x autoreboot=true -s <depot-path> B3929EA

#### The following output is displayed:

```
======= 08/29/05 13:55:13 IST BEGIN swinstall SESSION
          (non-interactive) (jobid=<servername>)
```
- \* Session started for user "root@<servername>".
- \* Beginning Selection
- \* Target connection succeeded for "<servername>:/".
- \* Source: <servername>:/tmp/cdrom
- \* Targets: <servername>:/
- \* Software selections:
	- B3929EA,r=4.1.001,a=HP-UX\_B.11.23\_IA/PA,v=HP
	- + FEATURE11i,r=B.11.23.0507.025,a=HP-UX\_B.11.23\_IA/PA,v=HP
	- + DiskQuota-Enh.DQUOTA-ENH,r=B.11.23.01,a=HP-UX\_B.11.23\_IA/PA,v=HP,fr=B.11.23.01,fa=HP-U X\_B.11.23\_IA
	- + FSCmdsEnh.FS-CMDS-ENH,r=B.11.23.01,a=HP-UX\_B.11.23\_IA/PA,v=HP,fr=B.11.23.01,fa=HP-UX\_B .11.23\_IA
	- + FSLibEnh.FS-CORE2-64SLB,r=B.11.23.01,a=HP-UX\_B.11.23\_IA/PA,v=HP,fr=B.11.23.01,fa=HP-UX \_B.11.23\_IA
	- + FSLibEnh.FS-CORE2-SLB,r=B.11.23.01,a=HP-UX\_B.11.23\_IA/PA,v=HP,fr=B.11.23.01,fa=HP-UX\_B .11.23\_IA

```
* Analysis and Execution succeeded.
```
NOTE: More information may be found in the agent logfile using the

command "swjob -a log <servername>:/".

```
======= 08/29/05 13:55:37 IST END swinstall SESSION (non-interactive)
       (jobid=<servername>)
```
. .

### <span id="page-21-0"></span>**Installing OnlineJFS (B3929EA) in Interactive Mode**

1. To install OnlineJFS (B3929EA) in the interactive mode, run the following command:

# swinstall -s <depot-path> B3929EA

 [Figure 4-2](#page-21-1) is displayed. You must mark the OnlineJFS (B3929EA) package in the SD Install window to start the installation.

<span id="page-21-1"></span>

| F fslab02.india.hp.com - PuTTY |                            |               |                                           | $\Box$ o $\Box$                                                      |
|--------------------------------|----------------------------|---------------|-------------------------------------------|----------------------------------------------------------------------|
| $== =$                         |                            |               | SD Install - Software Selection (fslab02) | (1)                                                                  |
|                                | File View Options Actions  |               |                                           | Help                                                                 |
|                                |                            |               | Press CTRL-K for keyboard help.           |                                                                      |
|                                | Source: fslab09:/tmp/cdrom |               |                                           |                                                                      |
| Target: fslab02:/              |                            |               |                                           |                                                                      |
|                                |                            |               |                                           |                                                                      |
|                                |                            |               |                                           | Only software compatible with the target is available for selection. |
|                                |                            |               |                                           |                                                                      |
|                                | Top (Bundles and Products) |               |                                           | 1 of 13 selected                                                     |
| Marked?                        | Name                       |               | Revision                                  | Information                                                          |
|                                |                            |               |                                           |                                                                      |
|                                | <b>B3929EA</b>             | $\rightarrow$ | 4.1.001                                   | HP OnLineJFS (Server)                                                |
|                                | <b>B5725AA</b>             | $\rightarrow$ | C.6.3.310                                 | HP-UX Installation Utili                                             |
|                                | B9116BA                    | $\rightarrow$ | 4.1.002                                   | VERITAS Volume Manager 4                                             |
|                                | <b>BA456AA</b>             | $\rightarrow$ | A.01.01                                   | VERITAS VxFS 4.1 LTU PPL                                             |
|                                | <b>BA457AA</b>             | $\rightarrow$ | A.01.01                                   | VERITAS VxVM 4.1 LTU PPL                                             |
|                                | Base-VXFS                  | $\rightarrow$ | 4.1                                       | VERITAS File System Bund                                             |
|                                | Base-VXVM                  | $\rightarrow$ | B.04.10.010                               | Base VERITAS Volume Mana                                             |
|                                | EnableVxFS                 |               | $\rightarrow$ B.11.23.01                  | File-System library, com                                             |
|                                | FEATURE11i                 |               |                                           | $\rightarrow$ B.11.23.0507. Feature Enablement Patch                 |
|                                |                            |               |                                           |                                                                      |
|                                |                            |               |                                           |                                                                      |
|                                |                            |               |                                           |                                                                      |

**Figure 4-2 SD Install Window**

- 2. Mark the B3929EA package.
- 3. Select **Actions**, and click **Install**. Follow the on-screen instructions to complete the installation.

### **Verifying OnlineJFS (B3929EA) Installation**

```
 # swverify B3929EA
```
If the OnlineJFS (B3929EA) package is successfully installed on your system, you will see the following output:

======= 08/29/05 14:21:58 IST BEGIN swverify SESSION (non-interactive)

(jobid=<servername>)

- \* Session started for user "root@<servername>".
- \* Beginning Selection
- \* Target connection succeeded for "<servername>:/".
- \* Software selections:

. .

```
B3929EA,r=4.1.001,a=HP-UX_B.11.23_IA/PA,v=HP
```
- + DiskQuota-Enh.DQUOTA-ENH,l=/,r=B.11.23.01,a=HP-UX\_B.11.23\_IA/PA,v=HP,fr=B.11.23.01,fa= HP-UX\_B.11.23\_IA
- + FSCmdsEnh.FS-CMDS-ENH,l=/,r=B.11.23.01,a=HP-UX\_B.11.23\_IA/PA,v=HP,fr=B.11.23.01,fa=HP-UX\_B.11.23\_IA
- + FSLibEnh.FS-CORE2-64SLB,l=/,r=B.11.23.01,a=HP-UX\_B.11.23\_IA/PA,v=HP,fr=B.11.23.01,fa=H P-UX\_B.11.23\_IA
- \* The analysis phase succeeded for "<servername>:/".
- \* Verification succeeded.
- NOTE: More information may be found in the agent logfile using the command "swjob -a log <servername>:/".
- ======= 08/29/05 14:22:10 IST END swverify SESSION (non-interactive) (jobid=<servername>)

## <span id="page-22-1"></span><span id="page-22-0"></span>**Installing Base-VXVM 4.1**

You can install Base-VXVM either in the non-interactive mode, or in the interactive mode.

### **Installing Base-VXVM 4.1 in the Non-Interactive Mode**

To install Base-VXVM 4.1 in the non-interactive mode, run the following command:

# swinstall -x autoreboot=true -s <depot-path> Base-VXVM

The following output is displayed:

======= 08/29/05 16:26:02 IST BEGIN swinstall SESSION

(non-interactive) (jobid=<servername>)

- \* Session started for user "root@<servername>".
- \* Beginning Selection
- \* Target connection succeeded for "<servername>:/".
- \* Source: <servername>:/tmp/cdrom
- \* Targets: <servername>:/
- \* Software selections:

```
Base-VXVM, r=B.04.10.010, a=HP-UX_B.11.23_IA/PA, v=HP
```
+ FEATURE11i,r=B.11.23.0507.025,a=HP-UX\_B.11.23\_IA/PA,v=HP

```
+PHKL_31500.CORE2-KRN,r=1.0,a=HP-UX_B.11.23_IA/PA,v=HP,fr=1.0,fa=HP-UX_B.11.23_I
A
VRTSalloc.VRTSALLOC,r=4.1, a=HP-UX B.11.23 IA/PA, v=HP, fr=4.1, fa=HP-UXB.11.23 IA
/PA
VRTSap.VRTSAP-FILESET,r=2.00.025.005,a=HP-UX_B.11.23_IA/PA,v=HP,fr=2.00.025.005,
fa=HP-UX_B.11.23_IA/PA
.
.
* Analysis and Execution succeeded.
NOTE: More information may be found in the agent logfile using the
command "swjob -a log <servername>:/".
======= 08/29/05 16:29:50 IST END swinstall SESSION (non-interactive)
(jobid=<servername>)
```
### **NOTE** The installation of VxVM above, also installs the VEA service and client packages.

### **Installing Base-VXVM 4.1 in the Interactive Mode**

To install Base-VXVM 4.1 in the interactive mode, complete the following procedure:

**Step 1.** To install Base-VXVM 4.1, run the following command:

# swinstall -x autoreboot=true -s Base-VXVM

[Figure 4-3](#page-24-0) is displayed. You must mark the Base-VXVM 4.1 package in the SD Install window.

<span id="page-24-0"></span>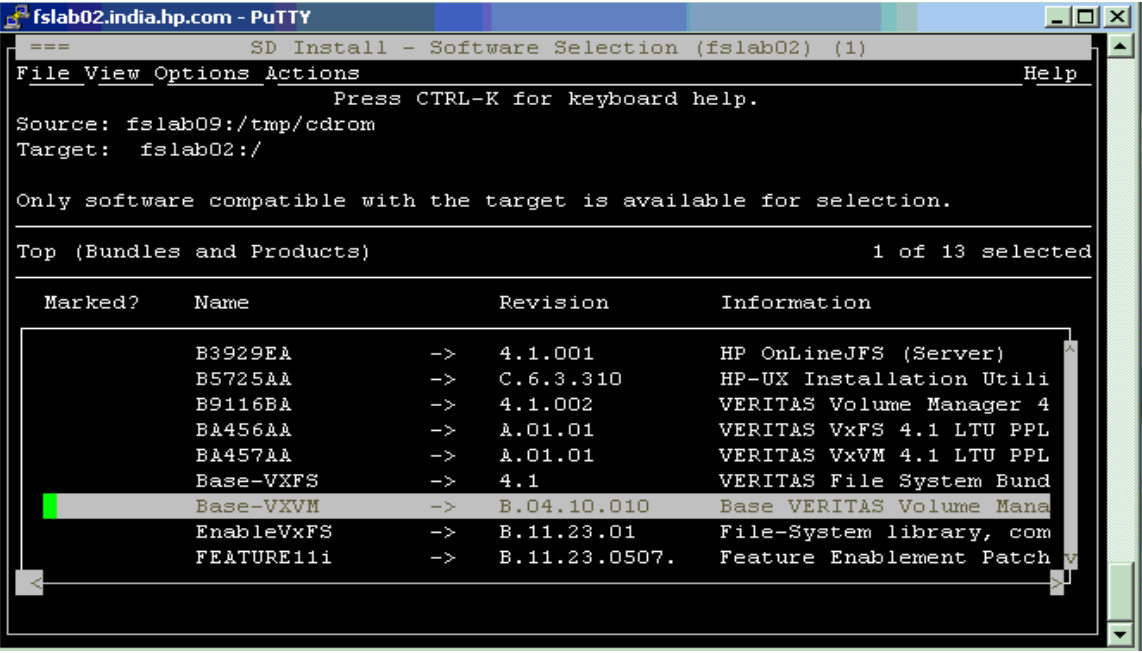

**Figure 4-3 SD Install Window**

**Step 2.** Mark the Base-VXVM package.

**Step 3.** Select **Actions**, and click **Install**. Follow the on- screen instructions to complete the installation.

The system reboots after the installation is complete.

#### **Verifying Base-VXVM Installation**

To verify that the Base-VXVM 4.1 packages are installed, run the following command:

# swverify Base-VXVM

If the Base-VXVM package is successfully installed on the system, you will see the following output:

======= 08/24/05 16:42:45 IST BEGIN swverify SESSION

(non-interactive) (jobid=<servername>)

- \* Session started for user "<servername>".
- \* Beginning Selection
- \* Target connection succeeded for "<servername>:/".

```
* Software selections:
```
. .

Base-VXVM, r=B.04.10.010, a=HP-UX\_B.11.23\_IA/PA, v=HP

```
+Networking.NET2-KRN,l=/,r=B.11.23,a=HP-UX_B.11.23_IA/PA,v=HP,fr=B.11.23,fa=HP-U
X_B.11.23_IA
```

```
+OS-Core.C-KRN,l=/,r=B.11.23,a=HP-UX_B.11.23_IA/PA,v=HP,fr=B.11.23,fa=HP-UX_B.11
.23_IA
```
\* The analysis phase succeeded for "<servername>:/".

\* Verification succeeded.

NOTE: More information may be found in the agent logfile using the command "swjob -a log <servername>:/".

```
======= 08/24/05 16:43:28 IST END swverify SESSION (non-interactive)
         (jobid=<servername>)
```
## <span id="page-25-0"></span>**Installing the Full VxVM (B9116BA)**

To get full Base-VXVM 4.1 functionality, you must install Full VxVM (B9116BA).

1. To install Full VxVM (B9116BA), run the following command:

# swinstall -s <depot-path> B9116BA

[Figure 4-4](#page-26-0) is displayed. You must mark the B9116BA package in the SD Install window:

<span id="page-26-0"></span>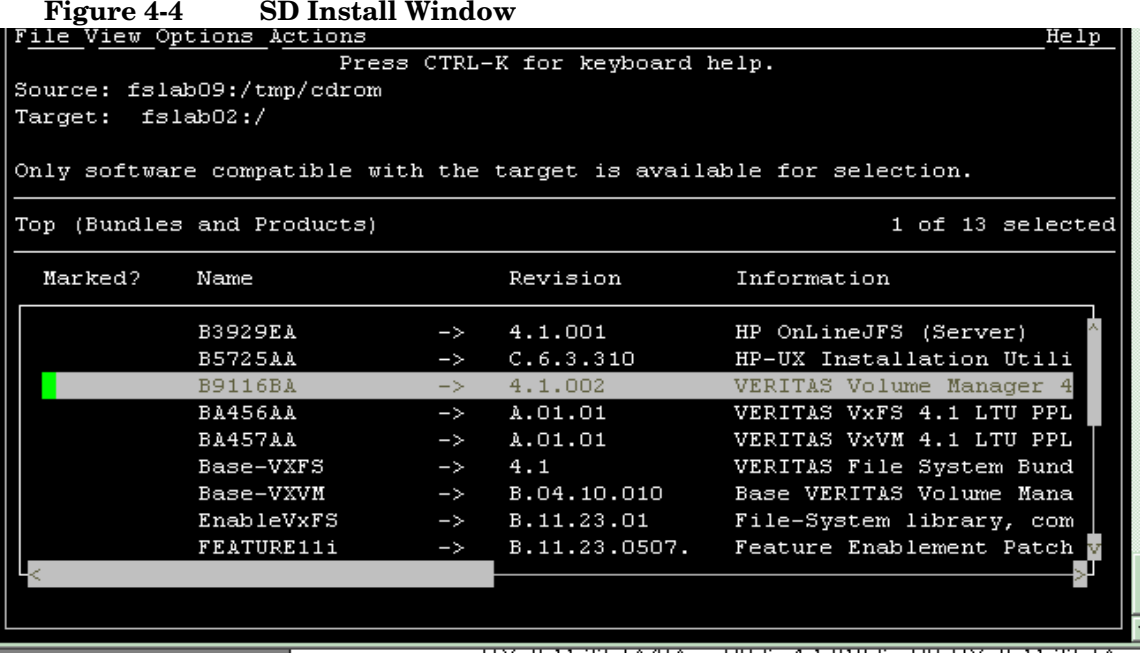

- 2. Mark the B9116BA package.
- 3. Select Actions, and click Install. Follow the on-screen instructions to complete the installation.

#### **NOTE** The B9116BA bundle contains a license for the full VxVM 4.1 functionality.

#### **Verifying B9116BA Installation**

To verify that the B9116BA package is installed, run the following command:

# swverify B9116BA

If the B9116BA package is successfully installed on the system, you will see the following output:

======= 08/24/05 16:47:00 IST BEGIN swverify SESSION (non-interactive) (jobid=<servername>) \* Session started for user "<servername>". \* Beginning Selection

\* Target connection succeeded for "<servername>:/".

```
 * Software selections:
```

```
B9116BA,r=4.1.002,a=HP-UX_B.11.23_IA/PA,v=HP
+Networking.NET2-KRN,l=/,r=B.11.23,a=HP-UX_B.11.23_IA/PA,v=HP,fr=B.11.23,fa=HP-UX_B.11.23_
TA
+OS-Core.C-KRN,l=/,r=B.11.23,a=HP-UX_B.11.23_IA/PA,v=HP,fr=B.11.23,fa=HP-UX_B.11.23_IA
+OS-Core.CORE-KRN,l=/,r=B.11.23,a=HP-UX_B.11.23_IA/PA,v=HP,fr=B.11.23,fa=HP-UX_B.11.23_IA/
PA
+OS-Core.CORE2-KRN,l=/,r=B.11.23,a=HP-UX_B.11.23_IA/PA,v=HP,fr=B.11.23,fa=HP-UX_B.11.23_IA
+OS-Core.KERN-RUN,l=/,r=B.11.23,a=HP-UX_B.11.23_IA/PA,v=HP,fr=B.11.23,fa=HP-UX_B.11.23_IA/
PA
.
.
* Verification succeeded.
NOTE: More information may be found in the agent logfile using the
          command "swjob -a log <servername>:/".
======= 08/24/05 16:47:07 IST END swverify SESSION (non-interactive)
          (jobid=<servername>)
```
# <span id="page-27-0"></span>**Installing Base-VXVM 4.1 on a System with LVM Volume Groups**

Before installing Base-VXVM on a system with LVM Volume Groups, complete the following procedure:

**Step 1.** To migrate LVM volume groups to VxVM disk groups, run the following command:

# vxvmconvert

**Step 2.** To enable a VxVM rootable system and to clone the LVM-based root disk to a VxVM root disk, run the following command:

# vxcp\_lvmroot

- **Step 3.** To move disks under LVM control to VxVM control, complete the following procedure:
	- a. To remove the disk from any LVM volume groups, run the following command:

# vgreduce

b. To remove any LVM volumes using the disk, run the following command:

# lvremove

c. To erase the LVM disk headers, run the following command:

# pvremove

**NOTE** If the disk to be removed is the last disk in the volume group, you must use vgremove to remove the volume group and pvremove to erase the LVM disk.

> If the disk is not currently in use by any volume or volume group but has been initialized by pvcreate, you must use pvremove to remove LVM disk.

> The pvremove command is an LVM command designed to aid LVM and VxVM coexistence on a system. As with LVM, VxVM partitions collections of disks into groups. In LVM these are referred to as volume groups and in VxVM they are referred to as disk groups or dynamic disk groups.

See ["Installing Base-VXVM 4.1" on page 23](#page-22-1) for installing Base-VXVM.

**IMPORTANT** Base-VXVM 4.1 introduces a new disk group layout 120. You must upgrade to the new disk group layout, for existing DRL logs to function.

# <span id="page-28-0"></span>**Installing Base-VXFS 4.1 and Base-VXVM 4.1 using Ignite-UX Server**

You must use an Ignite-UX server configured to install the HP-UX 11i v2 September 2005 Release.

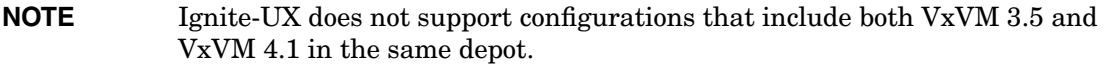

To enable a network cold install of Base-VXVM 4.1 and Base-VXFS 4.1, complete the following procedure:

**Step 1.** To determine the location of the VERITAS-4.1 depot, complete the following procedure:

- a. Set the variable src to the location of the existing September 2005 OE media: src=<servername>:/release/0505.1123/HPUX11i-OE-MC.DVD
- b. Set the variable src\_VERITAS-4.1 to the location of the VERITAS-4.1 bits: src\_VERITAS-4.1=<servername>:/release/VERITAS-4.1.1123/software
- c. Set the variable des to the location of the VERITAS-4.1 depot to be created:

des=<servername>:/release/VERITAS-4.1.1123/HPUX11i-OE-MC

d. Set the variable rem\_sw to the software to be removed:

rem\_sw= Base-VXVM B5725AA Ignite-UX-11-00 Ignite-UX-11-11 \ Ignite-IA-11-22 Ignite-UX-11-23 FEATURE11i

**Step 2.** Copy the existing depot to the location of the VERITAS-4.1 depot being created:

# swcopy -s \$src \\* @ \$des

**Step 3.** Remove the software listed in rem\_sw, run the following command:

# swremove \$rem\_w @ \$des

**Step 4.** Copy the new software provided with the VERITAS-4.1 into the new depot being created. This results in the full VERITAS-4.1 depot.

# swcopy -s \$src\_VERITAS-4.1 \\* @ \$des

**Step 5.** To install the new VERITAS-4.1 version of Ignite-UX from the VERITAS-4.1 depot that was created in the steps above, complete the following steps:

```
# swinstall -s ${des} B5725AA
```
**Step 6.** To create the new configuration file for the VERITAS-4.1 depot, run the following command:

> # make\_config -s \${des} -c /var/opt/ignite/data/Rel\_B.11.23/B.11.23.VERITAS\_4.1\_cfg

**Step 7.** Add the new configuration file to /var/opt/ignite/INDEX file.

manage\_index -n "HP-UX B.11.23 Default" -c "HP-UX B.11.23 VERITAS 4.1" manage\_index -a-f /var/opt/ignite/data/Rel\_B.11.23/B.11.23.VERITAS\_4.1\_cfg -c "HP-UX B.11.23 VERITAS 4.1"

This will result in a server capable of installing Base-VXVM and Base-VXFS.

## <span id="page-30-0"></span>**Cold Installing Base-VXFS and Base-VXVM**

To install Base-VXFS and Base-VXVM, complete the following procedure:

- Boot the VERITAS-4.1 install kernels provided with the VERITAS-4.1 version of Ignite-UX.
- Select the configuration that was added to the server in step 7. Base-VXVM 4.1 will be automatically selected.
- Select the software (either Base-VXFS or Base-VXVM) from the Ignite-UX selection dialog box.

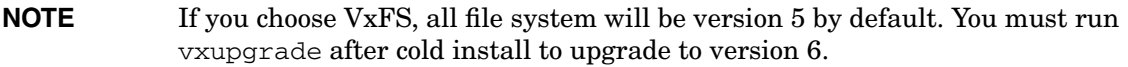

Installing Base-VXFS 4.1 and Base-VXVM 4.1

# <span id="page-32-0"></span>**5 Setting Up Base-VXFS 4.1 and Base-VXVM 4.1**

This chapter discusses how to set up Base-VXFS 4.1 and Base-VXVM 4.1.

## <span id="page-32-1"></span>**Setting Up New File System with Base-VXFS 4.1**

After installing Base-VXFS 4.1, you can create a file system on a VERITAS Volume Manager 4.1 volume or on an HP Logical Volume Manager (LVM) volume.

To set up new file systems using Base-VXFS 4.1, complete the following procedure:

**Step 1.** To create the file system, run the following command:

# mkfs -F vxfs <special device>

The -F option is used to specify the file system type.

**Step 2.** To mount the file system, run the following command:

# mount -F vxfs <special device>|<directory>

The -F option is used to specify the file system type.

**Step 3.** To unmount the file system later, run the following command:

# umount -F vxfs <special device>|<directory>

**NOTE** Symbolic links to all Base-VXFS 4.1 command executables are installed in the /opt/VRTS/bin directory. Add this directory to the end of your PATH environment variable to access the commands.

If you add an entry for the file system to the /etc/fstab file, the file system can be mounted automatically.

For more information on the VERITAS-specific commands, refer to the *Quick Start Reference* appendix of the *VERITAS File System 4.1 Administrator's Guide*.

**NOTE** When you use the swinstall command to install the VRTSfsman package, the Base-VXFS 4.1 manpages are installed in the /opt/VRTS/vxfs4.1/man directory, and symbolic links to these manpages are created in the /opt/VRTS/man directory. When Base-VXFS 4.1 is installed, the

/opt/VRTS/vxfs4.1/man directory is automatically added to the /etc/MANPATH. Make sure that /opt/VRTS/vxfs4.1/man appears before /usr/share/man in your MANPATH environment variable to display the latest version of the Base-VXFS 4.1 manpages.

## <span id="page-33-0"></span>**Upgrading the Base-VXFS Disk Layout**

Base-VXFS 4.1 enables you to mount the following file system disk layouts:

- Disk Layout Version 4
- Disk Layout Version 5
- Disk Layout Version 6

The default layout for Base-VXFS 4.1 is Disk Layout Version 6. Any new file system created using the VxFS 4.1 mkfs command has Disk Layout Version 6, unless explicitly specified.

To specify Version 4 or Version 5 disk layout, run the following command:

# mkfs -F vxfs -o (version=4|version=5) <special>

To determine the file system layout, run the following command:

# fstyp -v <special>

The -v option is used for verbose output. The output contains information about the file system superblock.

```
vxfs
version: 6
f_bsize: 8192
f_frsize: 1024
.
.
f_magic: a501fcf5
f_featurebits: 0
f_flag: 16
f_fsindex: 9
f_fsize: 1048576
```
In the above output, version 6 indicates Disk Layout Version 6.

To upgrade an existing Base-VXFS 4.1 disk layout to Disk Layout Version 6 while the file system remains online, run the following command:

# vxupgrade -n 6 /mount\_point

The -n option is used to specify the disk layout version number to which to upgrade.

You can use the vxfsconvert command to upgrade file systems, while they are offline, from Disk Layout Version 3 to Disk Layout Version 4. For more information on upgrading disk layouts, refer to the vxfsconvert  $(1M)$ , vxupgrade  $(1M)$ , and fsadm $(1M)$  manpages.

**NOTE** You must not convert the directories / and /stand to Disk Layout Version 6 because the HP-UX bootloader does not support the Disk Layout Version 6. If you have converted the other system volumes (/usr,/var,/opt, etc.)to Disk Layout Version 6, you must not remove Base-VXFS 4.1 and revert to JFS 3.5 because this will leave the system in an unbootable state.

# <span id="page-34-0"></span>**Setting Up Base-VXVM 4.1**

You can use the vxinstall procedure to initialize VxVM. The vxinstall initialization procedure enables you to do the following:

- Specify the name of the default disk group to be used by the commands if the  $-q$  option is not used to specify a disk group.
- Choose whether to use enclosure-based naming for disks. This type of naming enables you to associate more meaningful disk-access names with disks in different arrays.

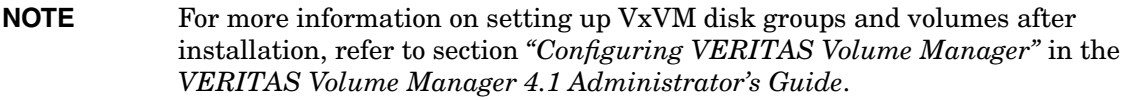

To configure Base-VXVM 4.1, complete the following procedure:

**Step 1.** To set up the VERITAS Volume Manager, run the following command:

# vxinstall

The following output is displayed:

VxVM uses license keys to control access. If you have not yet installed a VxVM license key on your system, you will need to do so if you want to use the full functionality of the product.

Licensing information:

System host ID: < hostid>

Host type: <servertype>

Are you prepared to enter a license key [y,n,q] (default: n) n

**Step 2.** To use enclosure-based names, enter  $\gamma$  when prompted by the  $\gamma$  variantiall utility:

Do you want to use enclosure based names for all disks ? y

[y,n,q,?] (default: n)

- **NOTE** Disks use the traditional naming format, usually  $c \neq t + d$ . Enclosure-based naming allows disk devices to be named for enclosures rather than for the controllers through which they are accessed. In a Storage Area Network (SAN) that uses Fibre Channel hubs or fabric switches, information about the disk location provided by the operating system may not correctly indicate the physical location of the disks. Enclosure-based naming allows VxVM to access enclosures as separate physical entities. By configuring redundant copies of your data on separate enclosures, you can safeguard your data against failure of one or more enclosures.
- **Step 3.** To set up a system wide default disk group, enter  $\gamma$  when prompted by the vxinstall utility:

Do you want to setup a system wide default disk group ?

 $[y, n, q, ?]$  (default:  $y$ )

If you know the name of the disk group to be used as the default disk group, enter y, and type the name of the disk group at the prompt, or use the list option and make a selection. Otherwise, enter n if you do not want to define a default disk group.

**NOTE** In releases prior to VxVM 3.5, the default disk group was rootdg (the root disk group). For VxVM 3.5 to function, the rootdg disk group had to exist, and it had to contain at least one disk. This is no longer

required in VxVM 4.1. However, you may find it convenient to create a system wide default disk group. For operations that require a disk group, the system wide default disk group is used if the VxVM command is not specified with the -g option. The main advantage of creating a default disk group is that VxVM commands default to the default disk group, and you do not need to use the -g option.

**Step 4.** To verify that the default disk group is created, run the following command:

# vxdg defaultdg

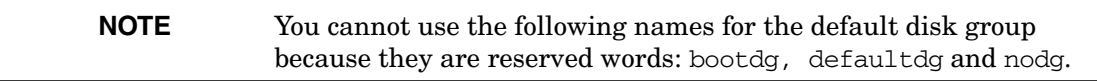

**Step 5.** To define or change the name of the default disk group at a later time, run the following command:

# vxdctl defaultdg diskgroup

The installation of VxVM is complete. You can now use the vxdiskadm command and the VEA GUI to create disk groups, and to populate disks. For more information on creating disk groups, disk initialization, and dynamic multipathing (DMP), refer to the *VERITAS Volume Manager 4.1 Administrator's Guide.*

# <span id="page-36-0"></span>**Setting Up a VEA Server**

The VEA server is automatically started at system reboot. However, you can also set up the VEA server later by completing the following procedure:

**Step 1.** To check the status of the VEA service, run the following command:

# /opt/VRTSob/bin/vxsvcctrl status

**Step 2.** To start the VEA service, run the following command:

# /opt/VRTSob/bin/vxsvcctrl start

**Step 3.** To stop the VEA service later, run the following command:

# /opt/VRTSob/bin/vxsvcctrl stop

# <span id="page-37-0"></span>**Setting Up a VEA Client**

To run VEA and administer a local or remote system, ensure that you have sufficient privileges. Also, ensure that the VxVM and the VEA server are installed on the same machine to be administered and that the vxconfigd daemon and the VEA server are running.

- To administer a local HP-UX system, run the following command:
	- # /opt/VRTSob/bin/vea &
- To administer a remote system, run the following command:
	- # /opt/VRTSob/bin/vea remote\_machine\_name &

# <span id="page-38-0"></span>**6 Removing Base-VXFS 4.1 and Base-VXVM 4.1**

This chapter discusses how to remove the Base-VXFS 4.1 SD-Bundle and Base-VXVM 4.1 SD-Bundle from your system.

## <span id="page-38-1"></span>**Removing the Base-VXFS 4.1**

This section describes how to remove Base-VXFS 4.1.

The new tunables for Base-VXFS 4.1, such as inode aging size, inode aging count, fcl\_maxalloc, fcl\_keeptime, fcl\_winterval, and oltp\_load, must be removed from the tunefstab file. The OnLineJFS/JFS 3.5 vxtunefs command does not recognize the Base-VXFS 4.1 tunables.

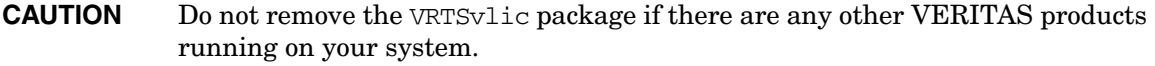

• To remove the VERITAS file system packages, run the following command:

# swremove -x autoreboot=true Base-VXFS

The following output is displayed:

 $==== 08/30/05 11:21:12$  IST BEGIN swremove SESSION

(non-interactive) (jobid=<servername>)

- \* Session started for user "root@<servername>".
- \* Beginning Selection
- \* Target connection succeeded for "<servername>:/".
- \* Software selections:

Base-VXFS,r=4.1,a=HP-UX\_B.11.23\_IA/PA,v=HP

VRTSfsman.VXFS-ENG-A-MAN,  $l = / r = 4.1$ ,  $a=HP-UX_B.11.23$   $IA/PA$ ,  $v=HP, fr=4.1$ ,  $fa=HP-U$ X\_B.11.23\_IA/PA

VRTSvxfs.VXFS-KRN,l=/,r=4.1,a=HP-UX\_B.11.23\_IA/PA,v=HP,fr=4.1,fa=HP-UX\_B.11. 23\_IA

```
VRTSvxfs.VXFS-PRG, l=/,r=4.1,a=HP-UX_B.11.23_IAPA, v=HP, fr=4.1,fa=HP-UX_B.11.2323_IA
```

```
VRTSvxfs.VXFS-RUN, l=/,r=4.1,a=HP-UX_B.11.23_IAPA, v=HP, fr=4.1,fa=HP-UX_B.11.2323_IA
```

```
VRTSvxfs.VXFS-RUN-PALIB, l = / r = 4.1, a = HP-UX_B.11.23 IA/PA, v=HP, fr = 4.1, fa = HP-UX_B.11.23_A
```
\*Selection succeeded.

- \* Beginning Analysis
- \* Session selections have been saved in the file

"/.sw/sessions/swremove.last".

- \* The analysis phase succeeded for "<servername>:/".
- \* Analysis succeeded.
- \* Beginning Execution
	- \* The execution phase succeeded for "<servername>:/".
- \* Execution succeeded.

```
NOTE: More information may be found in the agent logfile using the
command "swjob -a log fslab02-0105 @ <servername>:/".
```

```
======= 08/30/05 11:22:11 IST END swremove SESSION (non-interactive)
```
(jobid=<servername>)

• To verify that the VERITAS packages were removed from the system, run the following command:

# swlist -l product \\*VRTS\\*

The output does not display the VRTSvxfs and VRTSfsman packages. This confirms that the Base-VXFS 4.1 package is removed.

```
Initializing...
Contacting target "<servername>"...
Target: <servername>:/
VRTSalloc 4.1 VERITAS Volume Manager: VERITAS Intellige Storage Provisioning
VRTSap 2.00.025.005 VERITAS Action Provider
VRTSddlpr b4.1 VERITAS Device Discovery Layer Services Provider
VRTSfspro 4.1k VERITAS File System Management Services Provider
VRTSob 3.2.532.0.100 VERITAS Enterprise Administrator Service
VRTSobgui 3.2.532.0.100 VERITAS Enterprise Administrator
```
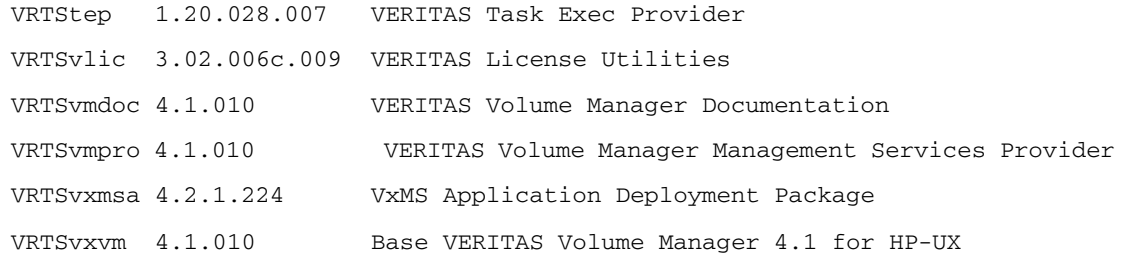

**NOTE** After removing Base-VXFS 4.1 you must remove the EnableVxFS bundle for NCF products installed on the system.

## <span id="page-40-0"></span>**Removing OnlineJFS**

To remove OnlineJFS (B3929EA), run the following command:

```
# swremove B3929EA
```
The following output is displayed:

 $====$  08/24/05 16:05:59 IST BEGIN swremove SESSION (non-interactive) (jobid=fslab02-0021) \* Session started for user "root@fslab02". \* Beginning Selection \* Target connection succeeded for "fslab02:/". \* Software selections: B3929EA,r=4.1.001,a=HP-UX\_B.11.23\_IA/PA,v=HP OnlineJFS01.VXFS-ADV-RUN,l=/,r=4.1.001,a=HP-UX\_B.11.23\_IA/PA,v=HP,fr=4.1.001, fa=HP-UX\_B.11.23\_IA/PA \* Selection succeeded. \* Beginning Analysis \* Session selections have been saved in the file "/.sw/sessions/swremove.last". \* The analysis phase succeeded for "fslab02:/". \* Analysis succeeded.

- \* Beginning Execution
- \* The execution phase succeeded for "fslab02:/".
- \* Execution succeeded.
- NOTE: More information may be found in the agent logfile using the command "swjob -a log fslab02-0021 @ fslab02:/". ======= 08/24/05 16:06:02 IST END swremove SESSION (non-interactive) (jobid=fslab02-0021)

## <span id="page-41-0"></span>**Removing Base-VXVM 4.1**

Base-VXVM 4.1 can be removed from systems only where the root disk is under HP Logical Volume Manager (LVM) control. If you try to remove Base-VXVM 4.1 software from your system without completing the following preparatory steps, you will lose data and your system will be in an unstable state.

Make sure that you take a full backup of the data on your system before removing Base-VXVM 4.1 software.

**NOTE** If Base-VXVM 4.1 rootability has been installed using either an Ignite-UX installation, or by using the vxcp\_lvmroot command, Base-VXVM 4.1 cannot be removed until the root disk is under LVM control. If you have used vxcp\_lvmroot to make Base-VXVM 4.1 rootable, you can use the vxres\_lvmroot command to restore the root disk to LVM control.

Before removing the Base-VXVM 4.1, ensure that the following steps are completed:

- File systems and other applications that use volume devices must be modified to use the underlying disks or logical volumes.
- File systems that has been created since Base-VXVM 4.1 was installed must be made accessible through a disk or LVM logical volume.
- Copies of file systems must be removed to free up as much space as possible. If a volume contains one of more plexes, all plexes except one have been removed. See ["Removing](#page-42-2) [Plexes" on page 43.](#page-42-2)
- Data from any volume that was created from multiple regions of storage, including striped or spanned volumes, must be moved to a single disk or to an appropriate LVM logical volume. See ["Moving Base-VXVM 4.1 Volumes to LVM Volumes" on page 43](#page-42-3).
- Base-VXVM 4.1 must be shut down. See ["Shutting Down Base-VXVM 4.1" on page 45](#page-44-2).

### <span id="page-42-2"></span><span id="page-42-0"></span>**Removing Plexes**

To remove plexes, complete the following steps:

**Step 1.** To display a list of all the volumes, run the following command:

# vxprint -Ath

**Step 2.** To remove a named plex, run the following command:

# vxplex -o rm disk plex

If the remaining plex has more than one sub-disk, run the following commands to consolidate those sub-disks into a single sub-disk:

```
# vxassist mirror volume layout=config
# vxplex -o rm dis plex_name
```
**NOTE** The consolidation operation fails if you do not have sufficient space on a single sub-disk.

### <span id="page-42-3"></span><span id="page-42-1"></span>**Moving Base-VXVM 4.1 Volumes to LVM Volumes**

Before moving Base-VXVM 4.1 volumes to LVM volumes, ensure that the following steps are completed:

#### **Step 1.**

- **Step 2.** Backup the system to tape or other media.
- **Step 3.** Backup each file system individually, create new file systems on LVM logical volumes, and recover all volumes.
- **Step 4.** Move volumes incrementally on to logical volumes.

To move volumes, complete the following procedure:

- a. Evacuate as many disks as possible. Evacuation moves sub-disks from the source disks to target disks. The evacuated disks provide the initial free disk space for volumes to be moved to LVM volumes. Disks can be evacuated in one of the following ways:
	- Using the vxdiskadm command with the remove disk option.
	- Using the vxevac script.
- b. Remove the evacuated disks from Base-VXVM 4.1 control, by running the following commands:

# vxdg rmdisk diskname # vxdisk rm devname

- c. Unmount the disk to be removed first. If the volume is being used as a raw partition for database applications, ensure that the application is not updating the volume and the data on the volume has been synchronized.
- d. Create an LVM logical volume of the same size as the plex VxVM volume. If there is not enough free space for the logical volume, add a new disk to the system for the first volume to be removed. For subsequent volumes, you can use the free space generated by the removal of the first volume.
- e. Run the following command to copy the data on the volume to the newly created LVM logical volume:

```
# dd if=/dev/vx/dsk/lhome of=/dev/vgvol/lhome
```
where vgvol is a newly created LVM volume group and lhome is a new logical volume.

- f. Replace the entry (if any) for the volume in  $/\text{etc}/\text{fstab}$  file with an entry for the newly created LVM logical volume.
- g. Mount the logical volume only if the VxVM volume was mounted before.
- h. Run the following command to remove the volume from VERITAS Volume Manager control:

```
# vxedit -rf rm volume_name
```
i. Run the following command, to check whether any sub-disks remain on a disk:

```
# vxprint -F "%sdnum" diskname
```
If the output is 0, remove the disk from Volume Manager control:

- # vxdg rmdisk diskname
- # vxdisk rm devname

If the output is not 0, remove sub-disks from the disk and then remove the disk.

- j. Copy the data in the next volume to be removed to the newly created free space.
- k. Reboot the system after all volumes have been converted successfully.
- l. To verify that no open volumes remain on the system, run the following command:

# vxprint -Aht -e v\_open

m. If any volumes remain open, repeat steps a to l.

### <span id="page-44-2"></span><span id="page-44-0"></span>**Shutting Down Base-VXVM 4.1**

To shut down the Base-VXVM 4.1 package, run the following commands:

# vxdctl stop

# vxiod -f set 0

## <span id="page-44-1"></span>**Removing Base-VXVM 4.1**

To remove the VxVM 4.1 package, run the following command:

# swremove -x autoreboot=true Base-VXVM

The following output is displayed:

 $====$   $08/24/05$   $16:58:24$  IST BEGIN swremove SESSION (non-interactive) (jobid=<servername>)

- \* Session started for user "root@<servername>".
- \* Beginning Selection
- \* Target connection succeeded for "<servername>:/".
- WARNING: The software specified contains a fileset that changes the kernel. Either the attribute dynamic\_module, used for dynamic changes, is specified, or the is\_kernel attribute, used for static changes, is set to true.

\* Software selections:

```
Base-VXVM, r=B.04.10.010, a=HP-UX_B.11.23_IA/PA, v=HP
```
VRTSalloc.VRTSALLOC,  $l = / r = 4.1$ ,  $a = HP-UX_B.11.23$   $IA/PA$ ,  $v=HP, fr=4.1, fa$  $=$ HP-UX $B.11.23$  $IA/PA$ 

```
VRTSap.VRTSAP-FILESET,l=/,r=2.00.025.005,a=HP-UX_B.11.23_IA/PA,v=H
P,fr=2.00.025.005,fa=HP-UX_B.11.23_IA/PA
```
\* Analysis and Execution succeeded.

- NOTE: More information may be found in the agent logfile using the command "swjob -a log <servername>:/".
- ======= 08/29/05 15:20:04 IST END swinstall SESSION (non-interactive) (jobid=<servername>)

#### **NOTE** After removing the VERITAS packages, the system reboots.

Any errors that occur during the software removal process may be due to the following:

- System contains open volumes.
- Root disk is under Base-VXVM 4.1 control.

For more information, check the log file /var/adm/sw/swagent.log.

### <span id="page-45-0"></span>**Removing Full VxVM (B9116BA)**

To remove Full VxVM (B9116BA), run the following command:

# swremove B9116BA

The following output is displayed:

```
===== 08/24/05 16:56:49 IST BEGIN swremove SESSION
         (non-interactive) (jobid=<servername>)
```
- \* Session started for user "root@<servername>".
- \* Beginning Selection
	- \* Target connection succeeded for "<servername>:/".

. .

\* Software selections:

B9116BA,r=4.1.002,a=HP-UX\_B.11.23\_IA/PA,v=HP

VxVM-LIC.VXVM-B9116BA,l=/,r=4.1.002,a=HP-UX\_B.11.23\_IA/PA,v=HP,fr=4.1.002,fa= HP-UX\_B.11.23\_IA/PA

VxVM-LIC.VXVM-FULL-LIC,l=/,r=4.1.002,a=HP-UX\_B.11.23\_IA/PA,v=HP,fr=4.1.002,fa =HP-UX\_B.11.23\_IA/PA

- \* Selection succeeded.
- \* Beginning Analysis
- \* Session selections have been saved in the file
	- "/.sw/sessions/swremove.last".
- \* The analysis phase succeeded for "<servername>:/".
- \* Analysis succeeded.
- \* Beginning Execution
- \* The execution phase succeeded for "<servername>:/".
- \* Execution succeeded.
- NOTE: More information may be found in the agent logfile using the command "swjob -a log <servername>:/".
- ======= 08/24/05 16:56:53 IST END swremove SESSION (non-interactive) (jobid=<servername>)

Removing Base-VXFS 4.1 and Base-VXVM 4.1

# <span id="page-48-0"></span>**A List of Files Added and Modified After Base-VXFS Installation**

# <span id="page-48-1"></span>**Files Modified After Base-VXFS Installation**

<span id="page-48-3"></span>[Table A-1](#page-48-3) lists the files modified after installing Base-VXFS and Base-VXVM.

### **Table A-1 Files Modified**

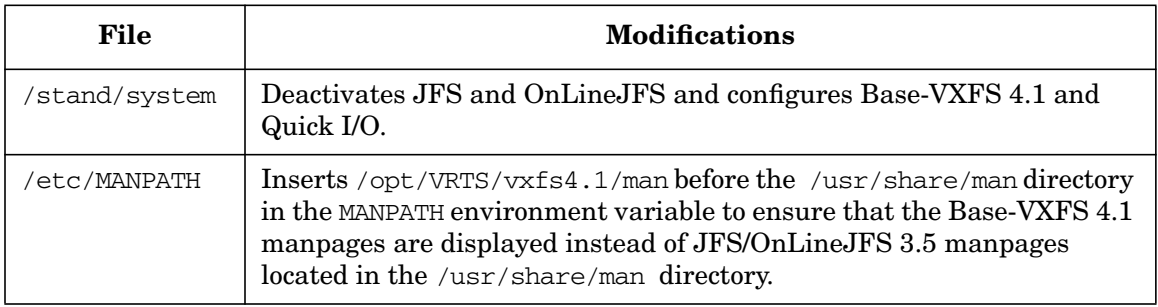

# <span id="page-48-2"></span>**Files Added After Base-VXFS Installation**

<span id="page-48-4"></span>[Table A-2](#page-48-4) lists the files added after installing Base-VXFS and Base-VXVM.

### **Table A-2 Files Added**

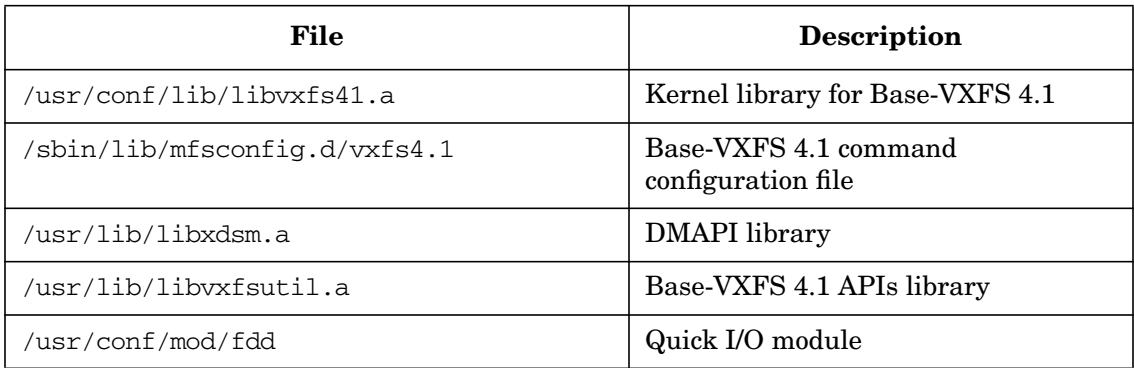

| <b>File</b>                  | <b>Description</b>                  |  |
|------------------------------|-------------------------------------|--|
| /sbin/fs/vxfs4.1/ [bcheckrc, | Base-VXFS 4.1 commands              |  |
| extendfs, fsck, fsdb,        |                                     |  |
| fstyp, mkfs, mount, newfs,   |                                     |  |
| vxdump, vxfsconvert,         |                                     |  |
| vxfsstat, vxrestore,         |                                     |  |
| vxtunefs, vxupgrade,         |                                     |  |
| vxumount]                    |                                     |  |
| /usr/lbin/fs/vxfs4.1/ [df,   | Base-VXFS 4.1 commands              |  |
| fcladm, ff, fsadm, fsapadm,  |                                     |  |
| fscat, fscdsadm, fscdsconv,  |                                     |  |
| fscdstask, fsckpt_restore,   |                                     |  |
| fsckptadm, fsenvadm,         |                                     |  |
| fsvoladm, getext, ncheck,    |                                     |  |
| quot, quotacheck, setext,    |                                     |  |
| vxdump, vxlsino, vxrestore]  |                                     |  |
| /usr/sbin/ [fsclustadm,      | Base-VXFS 4.1 commands and Quick    |  |
| qiomkfile, qioadmin,         | I/O commands                        |  |
| qiostat vxfsckd, vxgetmsg]   |                                     |  |
| /usr/lib/ [vxckptpriv.so,    | Dynamic libraries for Base-VXFS 4.1 |  |
| vxfspriv.so, vxfsutil.so,    | APIs                                |  |
| .libvxfsutil.sol             |                                     |  |
| $/usr/lib/pa20_32/$          | 32-bit dynamic libraries for        |  |
| [vxckptpriv.so,              | Base-VXFS 4.1 APIs                  |  |
| vxfspriv.so, vxfsutil.so,    |                                     |  |
| .libvxfsutil.sol             |                                     |  |

**Table A-2 Files Added (Continued)**

| File                           | <b>Description</b>                                                  |
|--------------------------------|---------------------------------------------------------------------|
| $/usr/lib/pa20_64/$            | 64-bit dynamic libraries for                                        |
| [vxckptpriv.so,                | Base-VXFS 4.1 APIs                                                  |
| vxfspriv.so, vxfsutil.so,      |                                                                     |
| .libyxfsutil.sol               |                                                                     |
| /usr/lib/hpux32/               | 32-bit dynamic libraries for                                        |
| [vxckptpriv.so,                | Base-VXFS 4.1 APIs. These are<br>installed only on Itanium machines |
| vxfspriv.so, vxfsutil.so,      |                                                                     |
| .libyxfsutil.sol               |                                                                     |
| /usr/lib/hpux64                | 64-bit dynamic libraries for                                        |
| [vxckptpriv.so,                | Base-VXFS 4.1 APIs. These are<br>installed only on Itanium machines |
| vxfspriv.so,                   |                                                                     |
| vxfsutil.so,.libvxfsutil.s]    |                                                                     |
| /opt/VRTS/bin/*                | Symbolic links to Base-VXFS 4.1 and<br>Quick I/O commands           |
| /opt/VRTS/vxfs4.1/man/         | Manpages for Base-VXFS 4.1                                          |
| /opt/VRTS/vxfs4.1/include/     | Header files for Base-VXFS 4.1                                      |
| /opt/VRTSvxms/lib/map/libvxfs. | 32-bit VxMS plugin for the VERITAS                                  |
| sl                             | File System                                                         |
| /opt/VRTSvxms/lib/map/pa20_64/ | 64-bit VxMS plug-in for the VERITAS                                 |
| libyxfs.sl                     | File System                                                         |

**Table A-2 Files Added (Continued)**